# Ms. Bento Central Elementary School Remote Learning Plan B 2020-2021 School Year

### bentocou@orange.k12.nj.us

Office Hours: Monday, Tuesday, Wednesday, Friday 1:00-3:20

Thursday 2:30-3:20

### Prioritizing based on Need PHASE 1: PHASE 2: PHASE 3: PHASE 4: Soft Launch 100% Virtual Learning **Remote Synchronous Full Reentry** 9/8/20 - 10/2/2010/5/20 - 11/25/2011/30/20 - 12/23/20 1/4/21 - End of Year Teachers report onsite Prioritize face-to-face PHASE 4A Prioritize face-to-face for 2 days per week service for Group 1 service for Group 1, Group students; those that providing virtual 2, and Group 6 students; synchronous instruction are most impacted by Tier III, Grades K, Grs 8 – 12 within their designated the loss of in-person services, including: classrooms. PHASE 4B ✓ Students with Prioritize face-to-face disabilities service for Group 1, Group ✓ Students with 504s 2, Group 3 and Group 6 ✓ English learners students; ✓ Students needing Tier III, Grs K, 1, 2, grades 8 Tier III supports - 12 ✓ Students who were not equitably PHASE 4C served through Prioritize face-to-face service for all Groups 1-6; remote learning in All students return spring 2020

We are in **PHASE 1**: All instruction will take place <u>virtually</u>. Students are to log on every day to google meets promptly at 8:30. Synchronous instruction will take place from 8:30 AM to 12:30 PM Monday through Friday.

WHAT IS SYNCHRONOUS LEARNING? Synchronous "distance" learning – where the learning group interacts at the same time, from different physical locations – is one of the major forms of **distance education**, and it offers a number of key advantages for educators and students alike.

→ This means we will all be online, live, together for the allotted time. Students are to be in a proper learning environment, cameras on, actively participating in the lesson at hand. Students are required to attend all classes and small group instruction.

# Where to find assignments?

- All online resources, worksheets, videos, etc. can be found on via our google classroom, class dojo and various platforms. For the first two weeks of school we will use class dojo to communicate and assign/submit assignments. I will specify which platform we will be using based on the assignment. All this information will be found on class dojo for at least the first two weeks (September 8th- 22nd). We will slowly transition into google classroom. I will update you on when and how we will transition.

## **How to access Clever?**

# (ALL MATERIALS)

- 1. Go to <a href="https://www.orange.k12.nj.us/">https://www.orange.k12.nj.us/</a>
- 2. Click on Parents and Students (located at the top of the page all the way to the right) and then "District Online Subscriptions Links"
- 3. Click on the fourth link down "Orange Public School Clever Access" and it will bring you to a new window that will say "ORANGE TOWNSHIP SCHOOL DISTRICT"
- 4. Students type in their login information and will be able to access any and all materials.

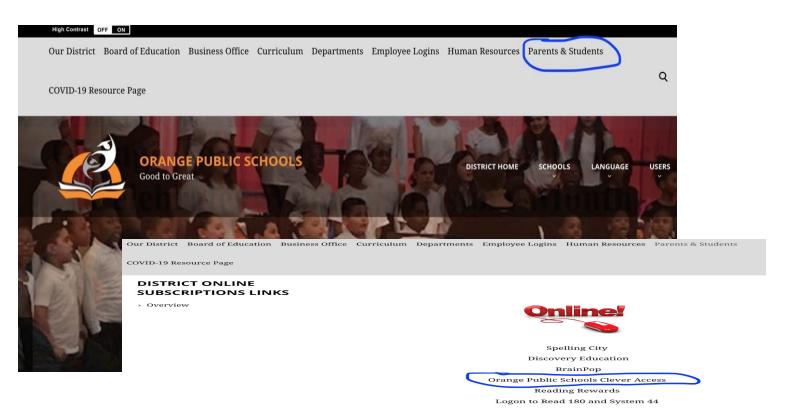

|   | High Contrast OFF ON                            |                                       |                                          |        |
|---|-------------------------------------------------|---------------------------------------|------------------------------------------|--------|
|   | Our District Board of Education Business Office | e Curriculum Departments Employee Lo  | ogins Human Resources Parents & Students |        |
|   |                                                 |                                       |                                          | 0      |
|   | › Parent Engagement                             | › District Food Service               | › Parent Portal                          |        |
|   | › Learning and Homework Resources               | > District Online Subscriptions Links | s                                        |        |
| _ |                                                 |                                       | DISTRICT FIGME SCHOOLS AND               | divid: |

### **How to access IREAD?**

(ELA)

- 1. Go to <a href="https://www.orange.k12.nj.us/">https://www.orange.k12.nj.us/</a>
- 2. Click on Parents and Students (located at the top of the page all the way to the right) and then "District Online Subscriptions Links"
- 3. Click on the eighth link down "iRead k-2" and it will bring you to a new window that will say "Welcome to Class, type your Iread user name (lunch ID) and password (lunch ID)"
- 4. Students type in their login information and will be able to access any and all materials.

\*Follow the picture steps listed above, just click on "iRead k-2"\*

### **How to access IREADY?**

(ELA AND MATH)

- 1. Go to <a href="https://www.orange.k12.nj.us/">https://www.orange.k12.nj.us/</a>
- 2. Click on Parents and Students (located at the top of the page all the way to the right) and then "District Online Subscriptions Links"
- 3. Click on the tenth link down "iReady" and it will bring you to a new window that will say "ORANGE TOWNSHIP SCHOOL DISTRICT"
- 4. Students type in their login information and will be able to access any and all materials.

\*Follow the picture steps listed above, just click on "iReady"\*

### Where to submit?

- ALL assignments listed below must be uploaded to your child's class dojo student portfolio the day it is due as of now. As mentioned earlier, we will slowly transition into google classroom.

# What is required of my child?

- Students are required to reach the following allotted minutes per day per subject.

### Central Elementary School PHASE 1 Grade 1 Schedule 2020-2021

### Homeroom: Bento Rm. B1

| Time          | MONDAY                             | TUESDAY              | WEDNESDAY         | THURSDAY            | FRIDAY             |
|---------------|------------------------------------|----------------------|-------------------|---------------------|--------------------|
| 8:30-8:45     | Homeroom                           | Homeroom             | Homeroom          | Homeroom            | Homeroom           |
| 8:45-9:30     | MATH                               | MATH                 | MATH              | MATH                | MATH               |
| 9:30-10:15    | ELA                                | ELA                  | ELA               | ELA                 | ELA                |
| 10:15-11:00   | INSTRUMENTAL<br>MUSIC<br>(Etienne) | HEALTH<br>(Dilworth) | PE<br>(Dilworth)  | PE<br>(Dilworth)    | ART<br>(Alexander) |
| 11:00 - 11:45 | SOCIAL<br>STUDIES                  | SCIENCE              | SOCIAL<br>STUDIES | SCIENCE             | SOCIAL<br>STUDIES  |
| 11:45-12:30   | SOCIAL<br>STUDIES                  | SCIENCE              | SOCIAL<br>STUDIES | SCIENCE             | SCIENCE            |
| 12:30 - 1:00  | LUNCH                              | LUNCH                | LUNCH             | LUNCH               | LUNCH              |
| 1:00 - 3:20   | Office Hours                       | Office Hours         | Office Hours      | Office Hours<br>CPT | Office Hours       |

### Requirements:

- Log on by 8:30 am
- Dress appropriately for the school day (no pajamas)
- Video must remain on. Students faces must be seen at all times. No pictures icons.
- Participate in all classroom lessons and/or activities daily; be present during synchronous instruction. Brain breaks will be embedded throughout the day.
- Complete all assignments by indicated due dates
- > Students should sit in an upright position in a quiet place ready for learning
- From 1:00 PM 3:20PM students will engage in asynchronous (independent) activities or small group/teacher lead lessons.